ø

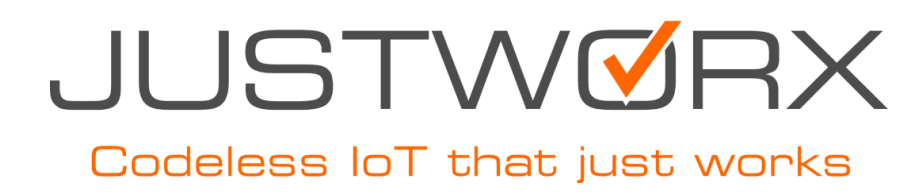

### Activation & setup of the JustworX Sim Card for

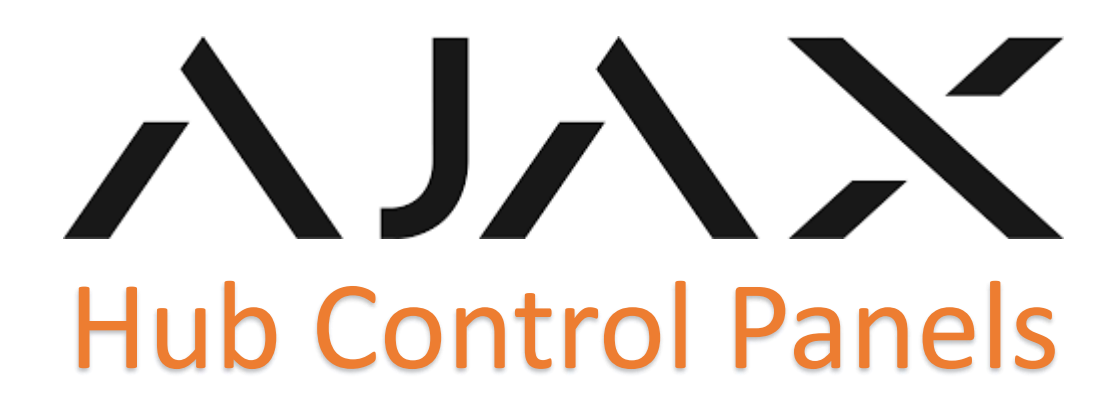

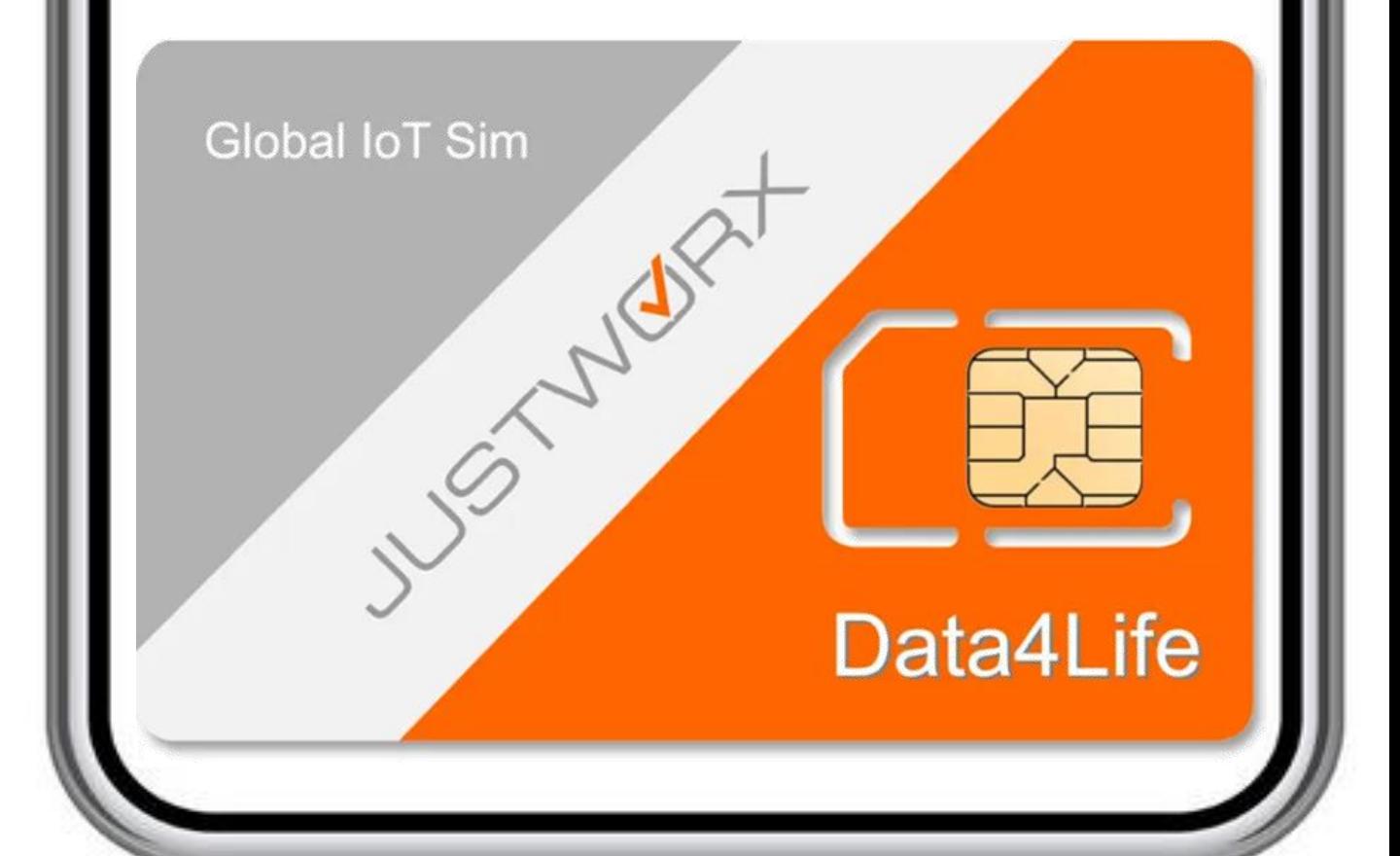

# STEP 1: Log onto Justworx website to activate your Justworx Sim card

# **https://portal.just worx.store/**

# STEP 2: Select your Data Plan

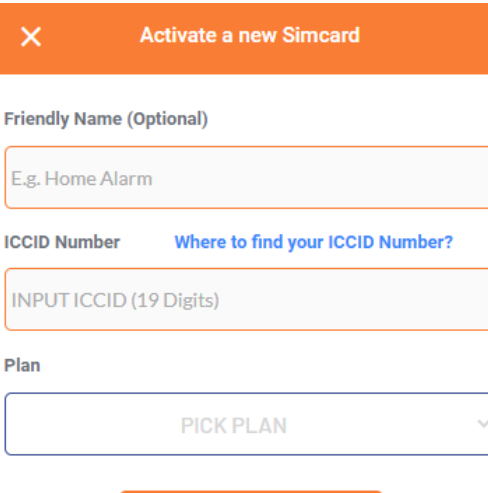

**ACTIVATE SIM** 

# **https://portal.just worx.store/**

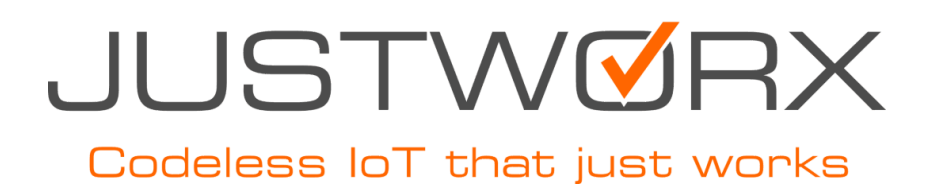

#### https://portal.justworx.store/

## OPTION 1 As backup to an Internet Connection

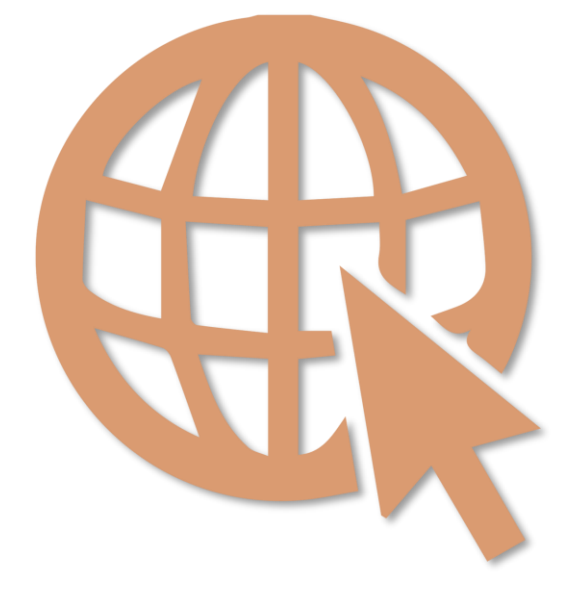

# Select **Data4Life** (10mb) per Month

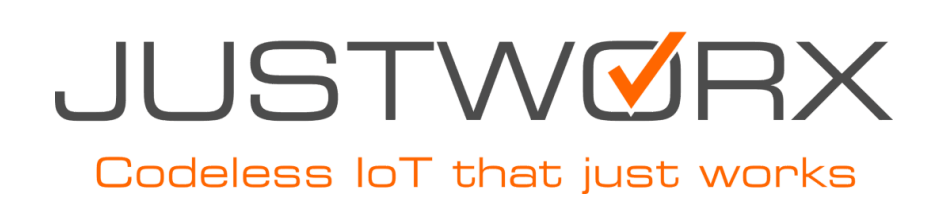

#### https://portal.justworx.store/

OPTION 2 GSM/SIM Only (no internet)

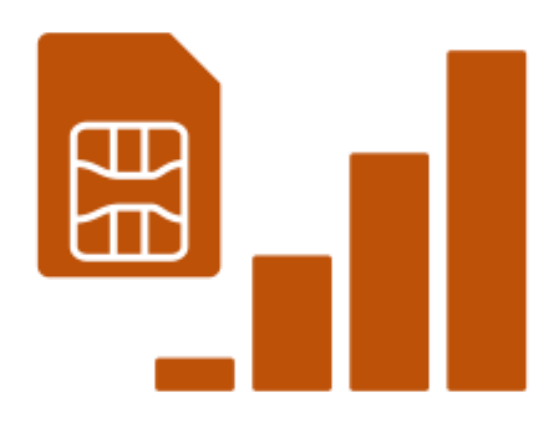

### Select **100MB** per Month

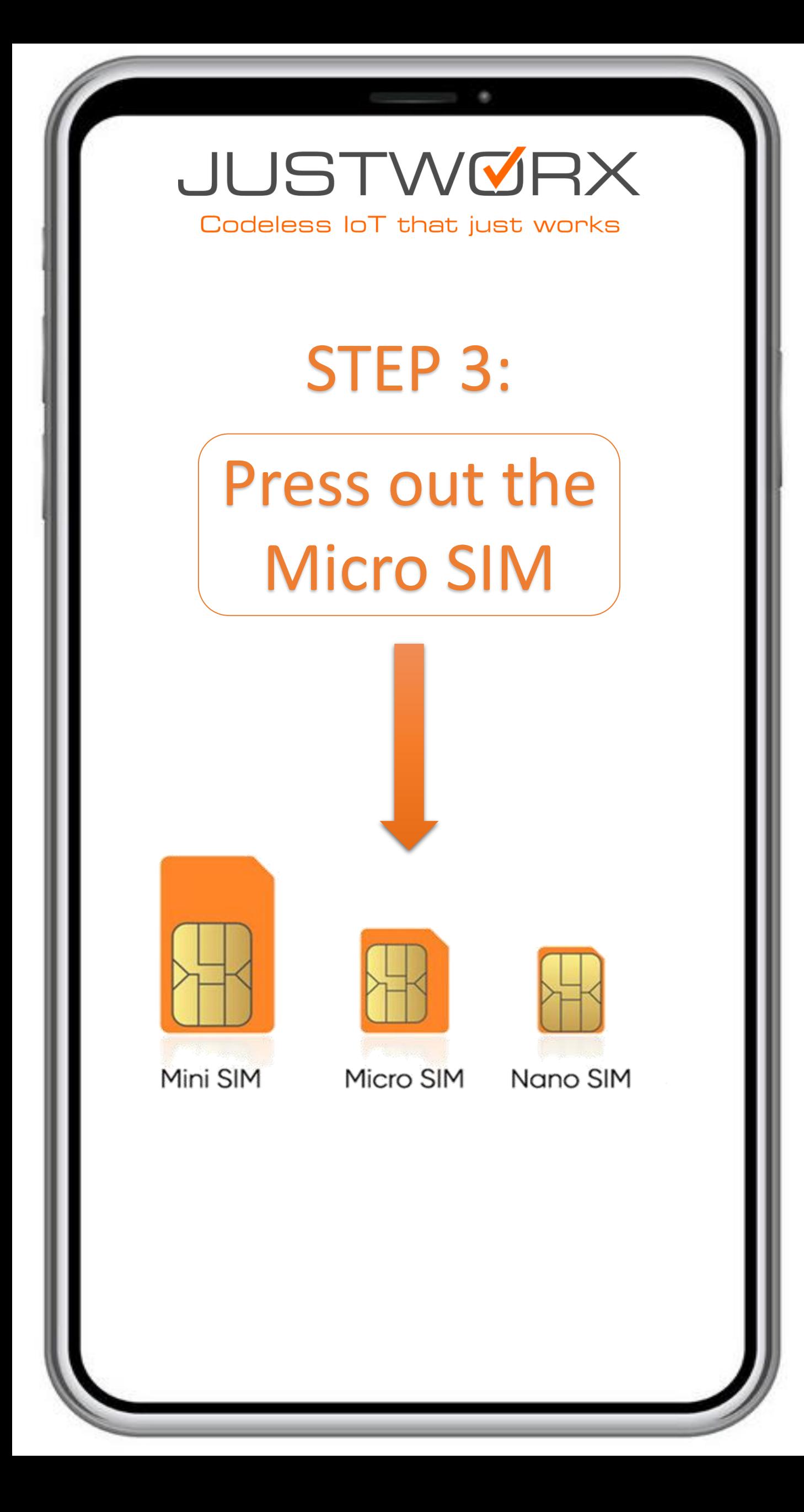

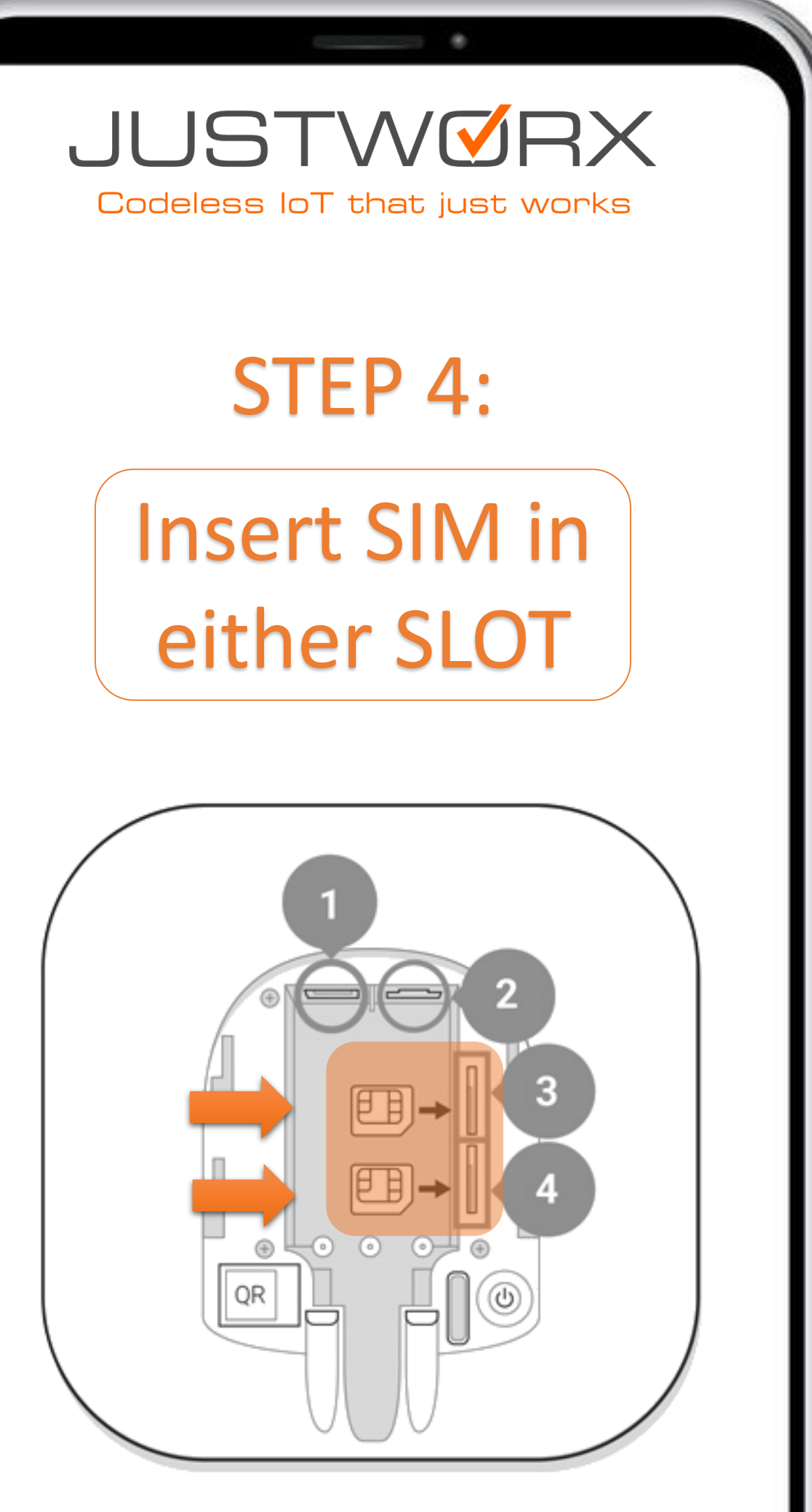

\* Insert correctly to avoid damage to SIM card holder

### STEP 5:

The Hub must be connected to the internet to configure the SIM card settings

 $\begin{pmatrix} 1 & 1 \\ 1 & 1 \end{pmatrix}$ 

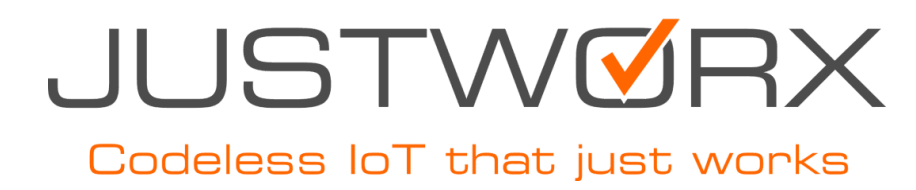

### STEP 6:

# Configure settings on your AJAX mobile App

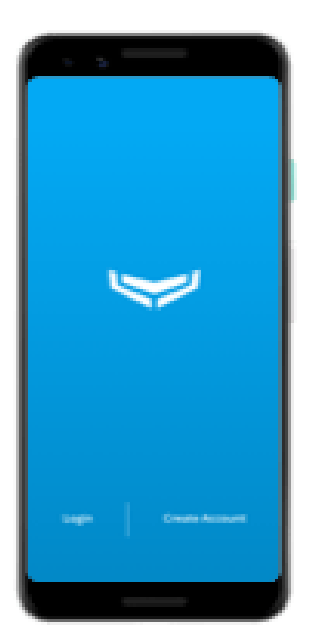

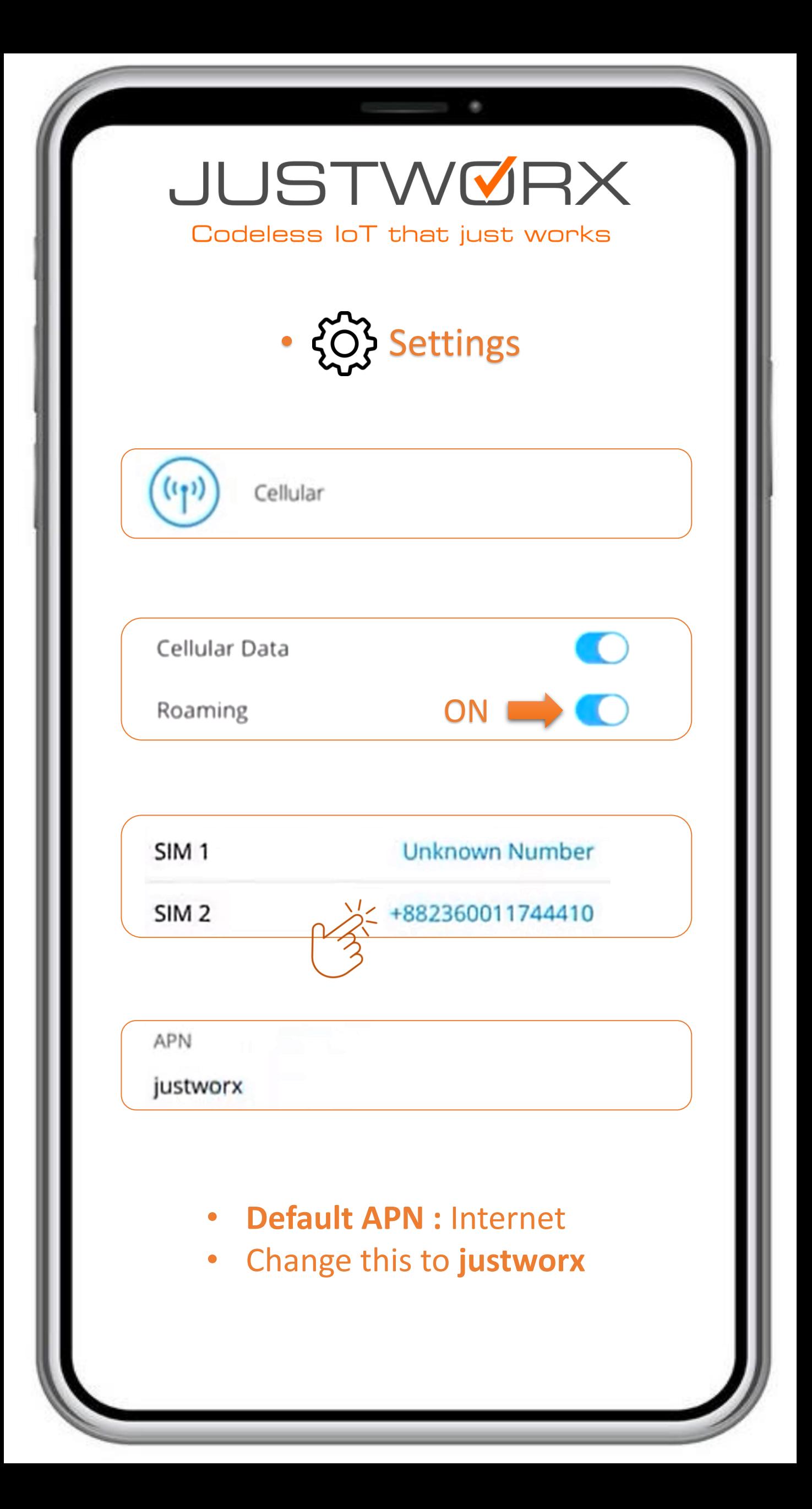